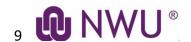

# ONLINE WEB REGISTRATION GUIDELINE NWU – Potchefstroom Campus, Mahikeng Campus and Vanderbijlpark Campus

www.nwu.ac.za

#### **GENERAL REMARKS**

- Keep your student number at hand.
- If your minimum fees for registration are not paid yet, your registration will only be **conditional**.
- Start here to register: <a href="http://studies.nwu.ac.za/studies/registrations">http://studies.nwu.ac.za/studies/registrations</a>

#### **BEGIN HERE:**

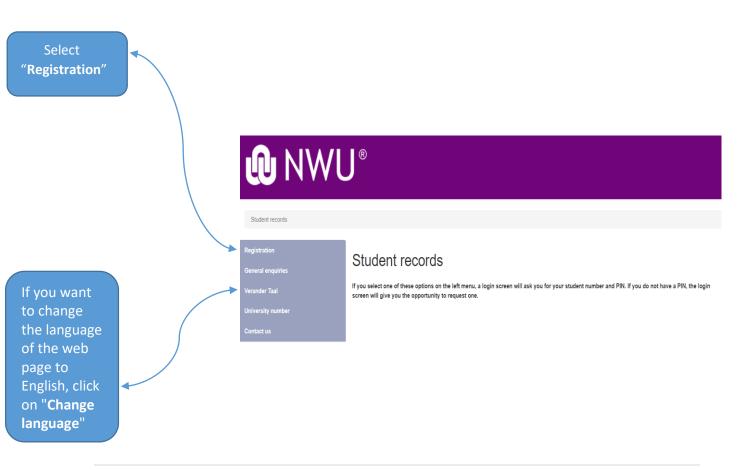

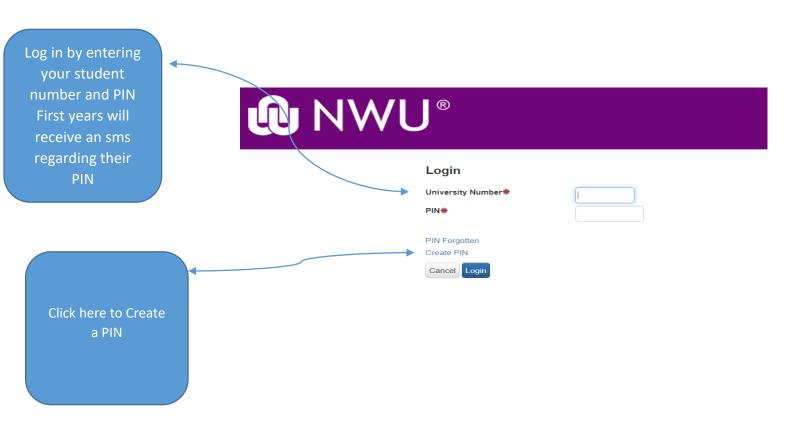

#### **Create PIN: Step 1**

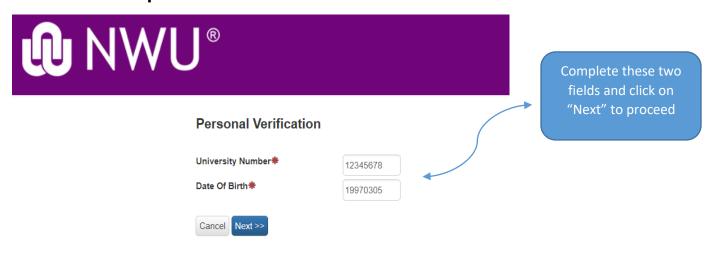

#### Create PIN: Step 2

## Supply new security information

You do not have a PIN yet, please provide the necessary information to create one.

Personal information Student Number 12345678 Initials AB Surname TUESDAY Supply PIN Choose a PIN Choose PIN (must be 5 test1 characters or more) Confirm PIN test1 Next >> << Previous Cancel

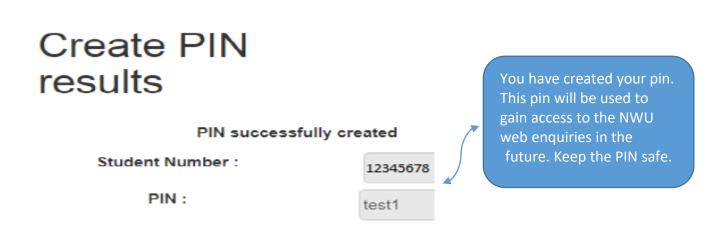

Step 1: Login to register

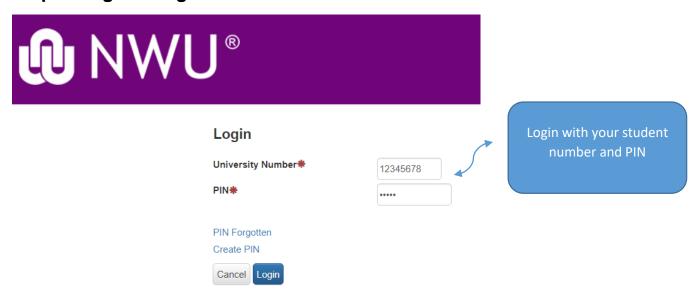

#### Step 2:

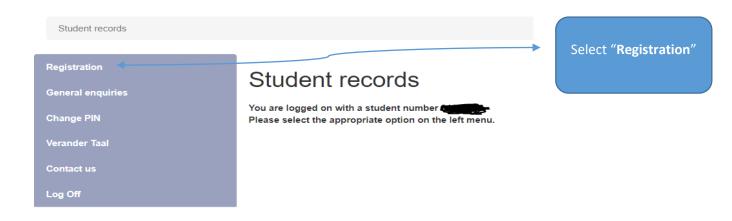

#### Step 3:

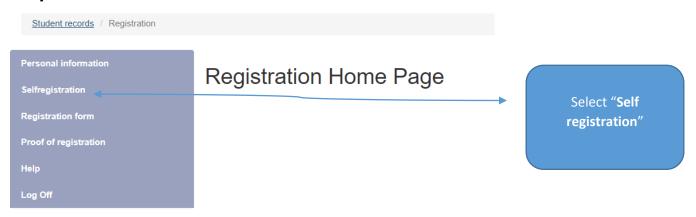

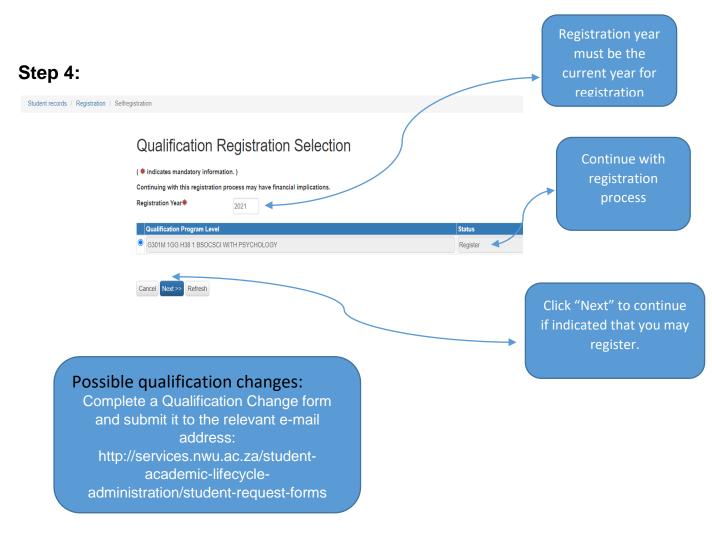

Click on "next" to move through the different pages.

## Step 5:

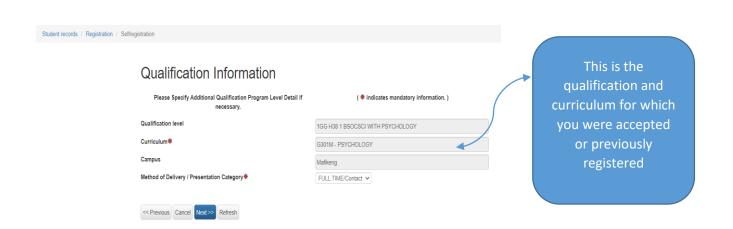

 Most of the data are shaded and you are not allowed to make changes yourself - You can update your personal details after registration at: http://diyservices.nwu.ac.za/personal-details-service

- If a field is not shaded, you can make amendments if necessary.
- Fields marked with a "\*", are compulsory.

#### Step 6:

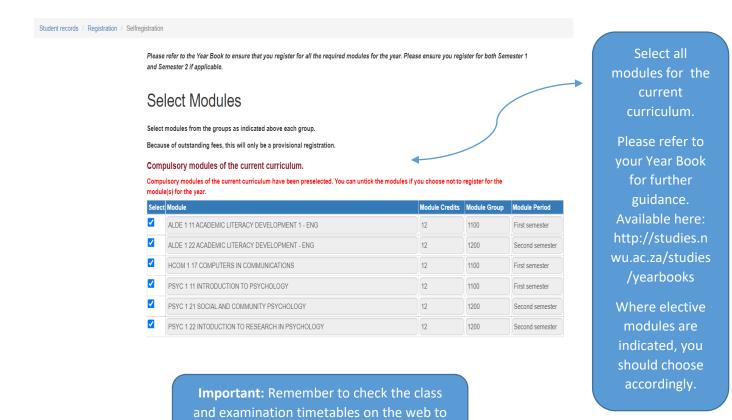

### Step 7:

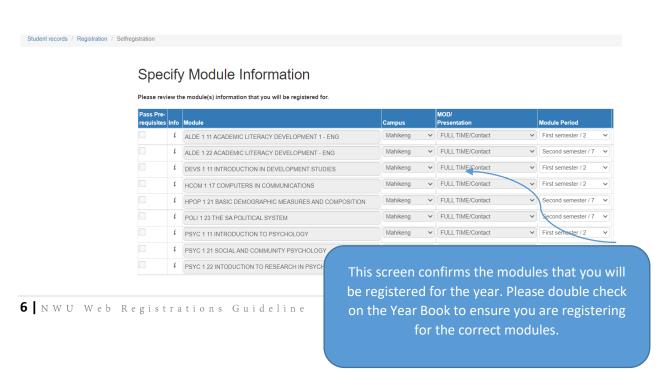

ensure there are no clashes.

#### Step 8:

Student records / Registration / Selfregistration

## Proof of registration

Continuing with this registration process may have financial implications.

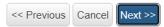

Continuing with the registration process may have financial applications.

#### Step 9:

Student records / Registration / Selfregistration

Agreement: I hereby subject myself to the general academic and applicable faculty rules of the University, the financial regulations of the University, the institutional statute of the University and the applicable provisions of the Higher Education Act.

Accept Do Not Accept

Read the Agreement and "Accept" in order to proceed with your registration

#### **Step 10:**

Student records / Registration / Selfregistration

## Proof of registration

The registration was successful! Proof of registration emailed to

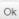

Proof of Registration will be sent

to your personal e-mail address that you have provided.

#### Proof of registration

The registration process was completed, please read below:

This is only a provisional registration, since not all accounts have been settled. This registration only becomes valid once all the neccessary fees have been paid at which point the system will allow you to also print a proof of registration. PLEASE NOTE Proof of registration will be required when you receive your study material.

Ok

Please take note that you will only receive your proof of registration if your finances are in order. If your minimum fees for registration are not paid yet, your registration will only be conditional.

#### **Step 11:**

- Sign off
- Congratulations!
- You are now a registered student of the North West University. We wish you well with your studies.

#### **Important Information:**

Year Books: http://studies.nwu.ac.za/studies/yearbooks

#### **Contact details for Finance queries:**

|                                                                                                    | Mahikeng Campus        | Potchefstroom Campus                               | Vanderbijlpark Campus  |
|----------------------------------------------------------------------------------------------------|------------------------|----------------------------------------------------|------------------------|
| Building                                                                                                    | Admin Building A1      | Joon van Rooy Building F1<br>Building ground floor | Admin Building 24      |
| Contact Number                                                                                                    | (018) 389 2503 or      | (018) 299 2667 to                                  | (016) 910 3234 or      |
|                                                                                                    | (018) 389 2330 or      | (018) 299 2673                                     | (016) 910 3156 or      |
|                                                                                                    | (018) 389 2372 or      |                                                    | (016) 910 3167         |
|                                                                                                    | (018) 389 2516         |                                                    |                        |
| E-mail address                                                                                                    | mc-studyfees@nwu.ac.za | PC-studyfees@nwu.ac.za                             | vaalaccounts@nwu.ac.za |
| Enquiries at the above numbers can at times reach very high volumes in which case the university switchboard can be contacted at: |                        |                                                    |                        |
| Switchboard                                                                                                    | (018) 389 2000 or      | (018) 299 1111/2222                                | (016) 910 3111         |
|                                                                                                    | (018) 389 2111         |                                                    |                        |

Registration Amendments: Adds and Drops - http://diyservices.nwu.ac.za/addsand-drops-service. App also available on the DIY app. Please check the NWU

webpage (http://studies.nwu.ac.za/studies/registration) for communication on the allowed dates to do add and drops.

Possible Qualification Changes: Complete a Qualification Change form and submit it to the relevant e-mail address: http://services.nwu.ac.za/student-academic-lifecycleadministration/student-request-forms

## **THANK YOU**